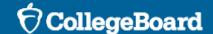

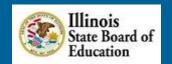

Illinois Spring 2024 Digital SAT Suite of Assessments

## Technology Coordinator Overview

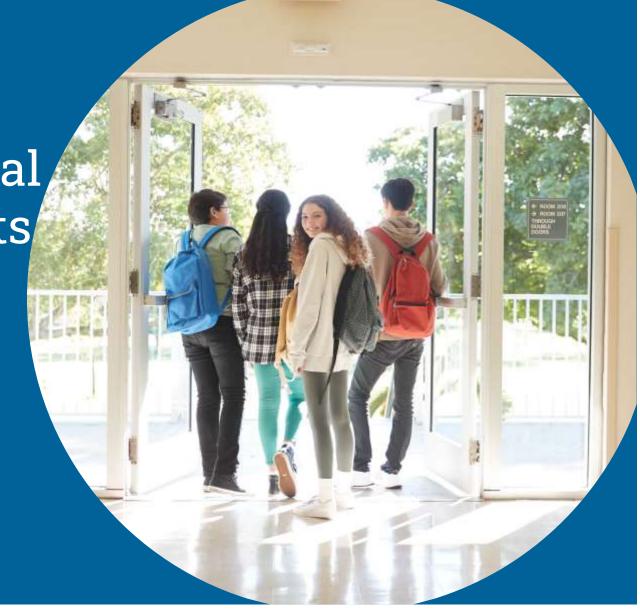

November 28, 29, and 30, 2023

## Today's Agenda

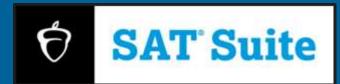

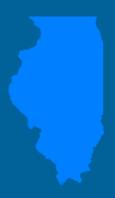

#### **Objective**

To provide an overview of the new digital SAT Suite for district and school technology coordinators so they can understand the technical requirements and impact on their own schools for testing.

#### **Agenda**

Spring 2024 Test Administration Dates

**Test Administration System** 

Digital Administration Planning and Policy

Technology Requirements

Using Accommodations on Digital Tests

Resources

**Support Information** 

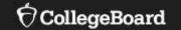

# **Spring 2024 Test Administration Dates**

# ISBE Spring 2024 Digital SAT with Essay, PSAT 10, PSAT 8/9

- Illinois public schools\* participate in testing for students in grades 9, 10, and 11\*\*
  - Grade 11 SAT with Essay
  - Grade 10 PSAT 10
  - Grade 9 PSAT 8/9

### Testing Window: March 18 – April 26, 2024

All testing must be completed by April 26.

<sup>\*\*</sup>Some public grade 12 students are also required to test. Visit <a href="https://www.isbe.net/Documents/Grade\_12\_Testers\_Flow\_Chart.pdf">https://www.isbe.net/Documents/Grade\_12\_Testers\_Flow\_Chart.pdf</a> for more information.

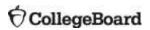

<sup>\*</sup>Some non-public schools will also participate in spring testing due to having Invest in Kids Act scholars.

## SAT with Essay, PSAT 10, and PSAT 8/9 Overall Testing Time (with breaks)

| Timing                     | PSAT 10 and PSAT 8/9 | SAT with Essay              |
|----------------------------|----------------------|-----------------------------|
| Standard time              | 2 hours 24 minutes   | 3 hours 19 minutes          |
| Reading: Time and one-half | 3 hours 41 minutes   | 5 hours 16 minutes          |
| Reading: Double time       | 4 hours 58 minutes   | 6 hours 48 minutes (2 days) |

#### **Detailed Schedule**

| Reading and Writing (SAT with Essay, PSAT 10, and PSAT 8/9) | Math (SAT with Essay, PSAT 10, and PSAT 8/9) | Essay (SAT only)                                  |
|-------------------------------------------------------------|----------------------------------------------|---------------------------------------------------|
| 54 questions (1 section, 2 modules)                         | 44 questions (1 section, 2 modules)          | 1 prompt<br>(based on a passage of 650-700 words) |
| 64 minutes<br>(32 minutes per module)                       | 70 minutes<br>(35 minutes per module)        | 50 minutes                                        |

- The testing schedule is flexible.
  - Schools can test in the morning and/or in the afternoon.
  - Schools can run multiple testing sessions in a day.

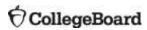

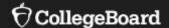

# **Test Administration System**

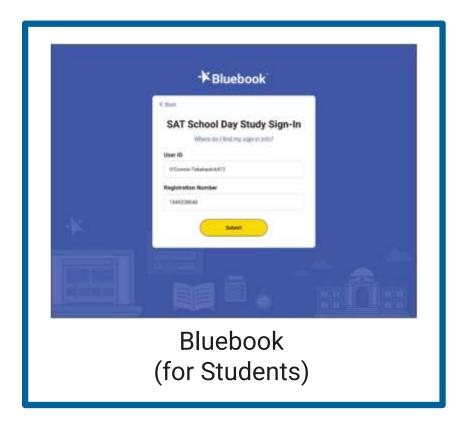

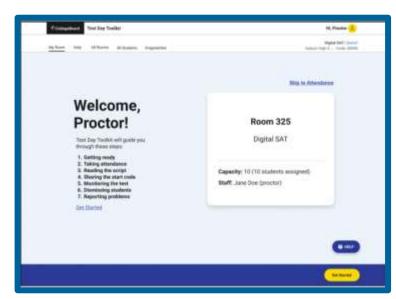

Test Day Toolkit (for Test Coordinators and Proctors)

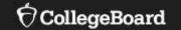

# Digital Administration Planning and Policy

## Testing Staff Roles and Responsibilities Overview

#### **School Test Coordinator**

- Oversees planning and test day activities for ALL students, including those with accommodations.
- Works with technology staff to ensure devices being used for testing meet technical requirements and Bluebook is installed.
- Manages all staff involved in test preparation and on test day (proctors, monitors, etc.).

#### District and/or School Technology Coordinator

- Works with Test Coordinator and SSD Coordinator to meet student needs for test day.
- Ensures devices used for testing meet technical specifications.
- Installs Bluebook on student devices for testing.

## Testing Staff Roles and Responsibilities

#### **Technology Monitor\***

- New required role for digital testing
- Assists students and staff with device troubleshooting in the help room on test day.

#### **Proctor**

- Starts and monitors the test using Test Day Toolkit.
- Observes the room, helps students, keeps room free of distraction.
- Completes printed seating chart.
- Reports irregularity in Test Day Toolkit.

#### **Room/Hall Monitor**

- Hall monitor: admits students using toolkit.
- Monitors rooms and hallways; provides relief to proctors.
- Directs students to help room, break area, restroom.

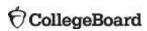

## Testing Policy Updates: Start Times & Devices

#### **Testing Start Times**

- Testing may begin at any time during the school day; however, it must be completed by the end of the regular school day.
- Testing cannot be paused for standard test takers, so testing should occur before or after lunch.
- Staggering start times can help alleviate network congestion.

#### **Devices**

- Students may use a device that was used previously by another student for testing.
- Ensure devices can be charged if being used more than once on the same school day.
- If your district does not allow apps to auto-update, have a plan to ensure the Bluebook application is updated prior to testing.

## Testing Policy Updates: Testing Rooms & Assignments

#### **Testing Rooms**

- Each testing room must have a wall clock that is easily visible to all students.
- A distance of three feet from the center of one computer to the next is required.
- Computer labs may be used.
- Large spaces like gyms or auditoriums with theatre style seating may be used.
   Verify that you have the connectivity capacity if you are using a large space.

#### **Room Assignments**

- Test Coordinator assigns testing staff to rooms in Test Day Toolkit.
- Students are not required to be preassigned to a testing room, but assignments may help Test Coordinators organize testing.
- Students should be assigned to test rooms based on assessment, testing time, and accommodations.
- Students that are re-testing should be assigned to a separate room.

## Digital Readiness Check

During the digital readiness check, students will:

- Confirm their registration information and testing accommodations (if applicable);
- Complete exam setup, review and accept testing rules, and answer a few (optional) questions about themselves;
- Become familiar with Bluebook prior to testing, using the Digital Test Preview or by taking a full-length practice test.

Schools, specifically the Test Coordinator and the Technology Coordinator, can use the digital readiness check to:

- Make sure Bluebook is installed correctly on student test taking devices;
- Gauge network readiness.

For more information visit: Network Readiness – Bluebook Technology | College Board

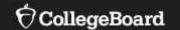

# **Technology Requirements**

## Testing Device Requirements

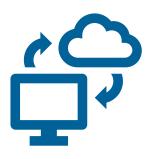

Laptop
Tablet
School-Managed Device
(Chromebook or Desktop)
Keyboard required for Essay

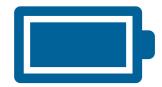

Testing device should be plugged into a power source or be able to hold a charge for the full exam.

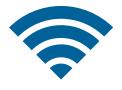

Testing device must be able to connect to the school network via ethernet or Wi-Fi.

## **Device Specifications**

- Windows laptops/tablets must be running Windows 10 or 11 (Home, Pro, Education, and Enterprise) and have at least 250 MB of free space available.
- Mac laptops must be running macOS 11.4 or later and have at least 150 MB of free space available.
- iPads must be running iPadOS 14-16 OR 17.1 (not 17) and have at least 150 MB of free space available.
- School-managed Chromebooks from 2017 or later must be running Chrome OS 102 through 114+ and have at least 150 MB of free space available. You cannot run Bluebook on a personal Chromebook. Bluebook won't run on an OS below ChromeOS 102.

For more information visit: <a href="https://bluebook.collegeboard.org/technology/devices/requirements">https://bluebook.collegeboard.org/technology/devices/requirements</a>

## Network Requirements

All students and testing staff (coordinators, proctors, and monitors) must connect to your Wi-Fi on test day. This includes:

- Students and testing staff who are unaffiliated with your institution.
- Students and testing staff who are using personal devices.

You may need to set up guest access. Be sure to share the network password with staff so they can share it with students.

#### Bandwidth Requirements Vary by Test

| Test                                                      | Bandwidth |
|-----------------------------------------------------------|-----------|
| SAT School Day<br>(and other assessments<br>in the Suite) | 200 Kbps  |

Network Specifications – Bluebook Technology | College Board

### Install Bluebook On Student Devices

Bluebook can be installed on devices that are school managed or student owned (except for student-owned Chromebooks). Bluebook™ will be installed on whatever device that the student will use during test day.

For more information on device readiness visit: <a href="https://bluebook.collegeboard.org/technology/devices">https://bluebook.collegeboard.org/technology/devices</a>

If deployed properly, Bluebook performs routine updates when students launch it but releases occasionally require a new deployment. If Bluebook cannot auto-update, a message displays that reinstallation is needed before students can test.

For more information on Bluebook updates visit: <a href="https://bluebook.collegeboard.org/technology/updates">https://bluebook.collegeboard.org/technology/updates</a>

For emails about Bluebook and other technology news: <a href="https://form.collegeboard.org/f/opt-In-for-bluebook-emails">https://form.collegeboard.org/f/opt-In-for-bluebook-emails</a>

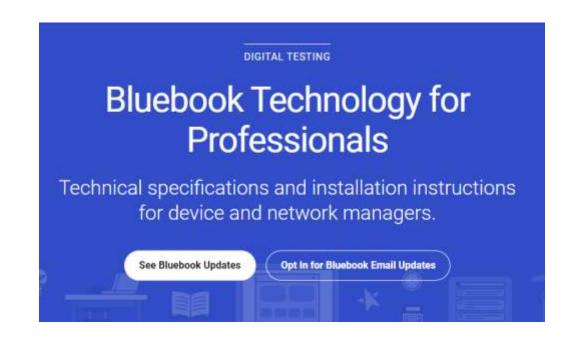

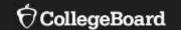

# Using Accommodations on Digital Tests

#### Review Accommodations Needs

The School Test Coordinator and SSD Coordinator will have a list of students approved for test-day accommodations. Some of these accommodations may require the use of assistive technology, which the student should already utilize in their regular classroom. No later than 2-4 weeks before testing, after the accommodation requests have been submitted and approvals are available, partner with the SSD Coordinator to determine if there are any specific needs to support this technology.

For more information on digital accommodations visit:

https://satsuite.collegeboard.org/digital/accommodations-digital-testing/using-accommodations-digital-tests

For more information on assistive technology visit:

https://satsuite.collegeboard.org/digital/accommodations-digital-testing/assistive-technology

## Screen Reader, TTS, and STT Information

For comprehensive and up to date information, visit College Board's Screen Readers and Text-to-Speech webpage.

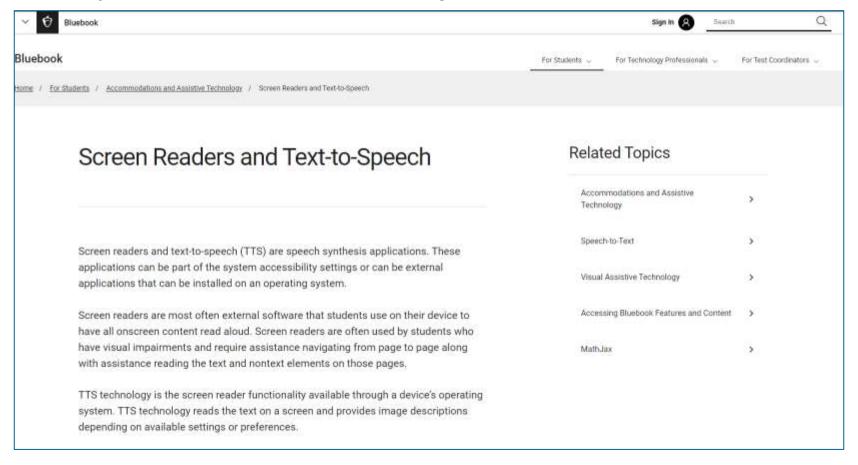

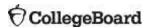

#### Chromebooks and TTS

#### **Chrome OS (Chromebooks)**

To ensure that students are able to access the device's built in **Text-to-Speech** and/or other accessibility features for the Bluebook exam application, the Floating Accessibility Menu should be enabled on specific devices used by these students. It is not available by default.

ChromeVox or Select-to-Speak can be used.

For more information about how to enable accessibility features for Chromebooks visit College Board's Screen Readers and Text-to-Speech webpage.

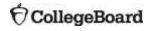

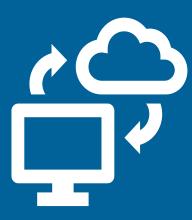

#### Windows Devices and TTS

#### Windows operating systems 10 or 11

To use text-to-speech on Windows devices, student can use the keyboard controls to start and stop narration using Windows Narrator.

For more information about how to enable accessibility features for Windows devices, visit College Board's Screen Readers and Text-to-Speech webpage.

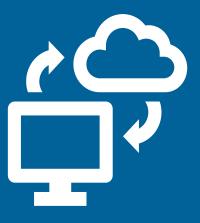

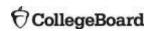

#### macOS and iOS

Mac operating systems (macOS and higher) iOS devices (versions 14-16). Do not use iOS17.

To ensure students using Apple devices can access TTS and other accessibility features on the Bluebook exam application, enable the settings menu, select accessibility, then choose the desired accessibility feature.

Spoken Content or Apple VoiceOver can be used.

For more information about how to enable accessibility features for Macs and iPads, visit College Board's <u>Screen Readers and Text-to-Speech webpage</u>.

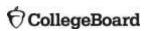

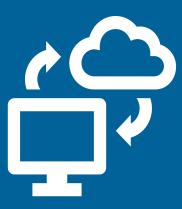

## Speech-to-Text

Voice recognition or speech-to-text (STT) technology transcribes a student's spoken words into text for item responses in a digital exam. Students approved for this technology or for writer/scribe may use STT technology for digital exams.

Word prediction must be disabled for STT technology.

Supported STT/dictation applications for Bluebook are:

- Apple Voice Control (Operating System)
- Chromebook Dictation (Operating System)
- Windows Speech Recognition/Dictation (Operating System)
- Dragon Naturally/Speaking (3<sup>rd</sup> Party Software)

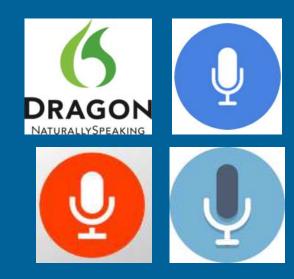

For the most current information on speech-to-text applications, including guides and custom documentation, visit <a href="https://bluebook.collegeboard.org/students/accommodations-and-assistive-technology/speech-to-text">https://bluebook.collegeboard.org/students/accommodations-and-assistive-technology/speech-to-text</a>.

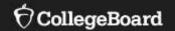

## Resources

For information on device requirements visit: <a href="https://satsuite.collegeboard.org/digital/device-requirements">https://satsuite.collegeboard.org/digital/device-requirements</a>

For more information on device readiness visit: <a href="https://bluebook.collegeboard.org/technology/devices">https://bluebook.collegeboard.org/technology/devices</a>

For more information on Bluebook updates visit: <a href="https://bluebook.collegeboard.org/technology/updates">https://bluebook.collegeboard.org/technology/updates</a>

To access the current digital readiness guide visit: <a href="https://satsuite.collegeboard.org/media/pdf/digital-psat-digital-readiness-check.pdf">https://satsuite.collegeboard.org/media/pdf/digital-psat-digital-readiness-check.pdf</a>

For more information on assistive technology visit: <a href="https://satsuite.collegeboard.org/digital/accommodations-digital-testing/assistive-technology">https://satsuite.collegeboard.org/digital/accommodations-digital-testing/assistive-technology</a>

## **Support Information**

- Contact College Board Support
- 1-844-688-9995
- ILSAT@collegeboard.org
- Technology updates sent to your inbox:

https://form.collegeboard.org/f/opt-In-for-bluebook-emails

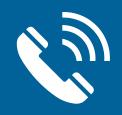

## Q&A

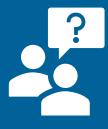

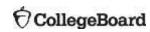

# Thank You

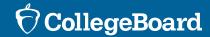